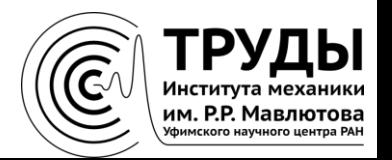

**Краткое руководство**

## **Как посмотреть SPIN‐код автора и Author ID в Российском индексе научного цитирования**

### **В адресной строке браузера введите http://elibrary.ru**

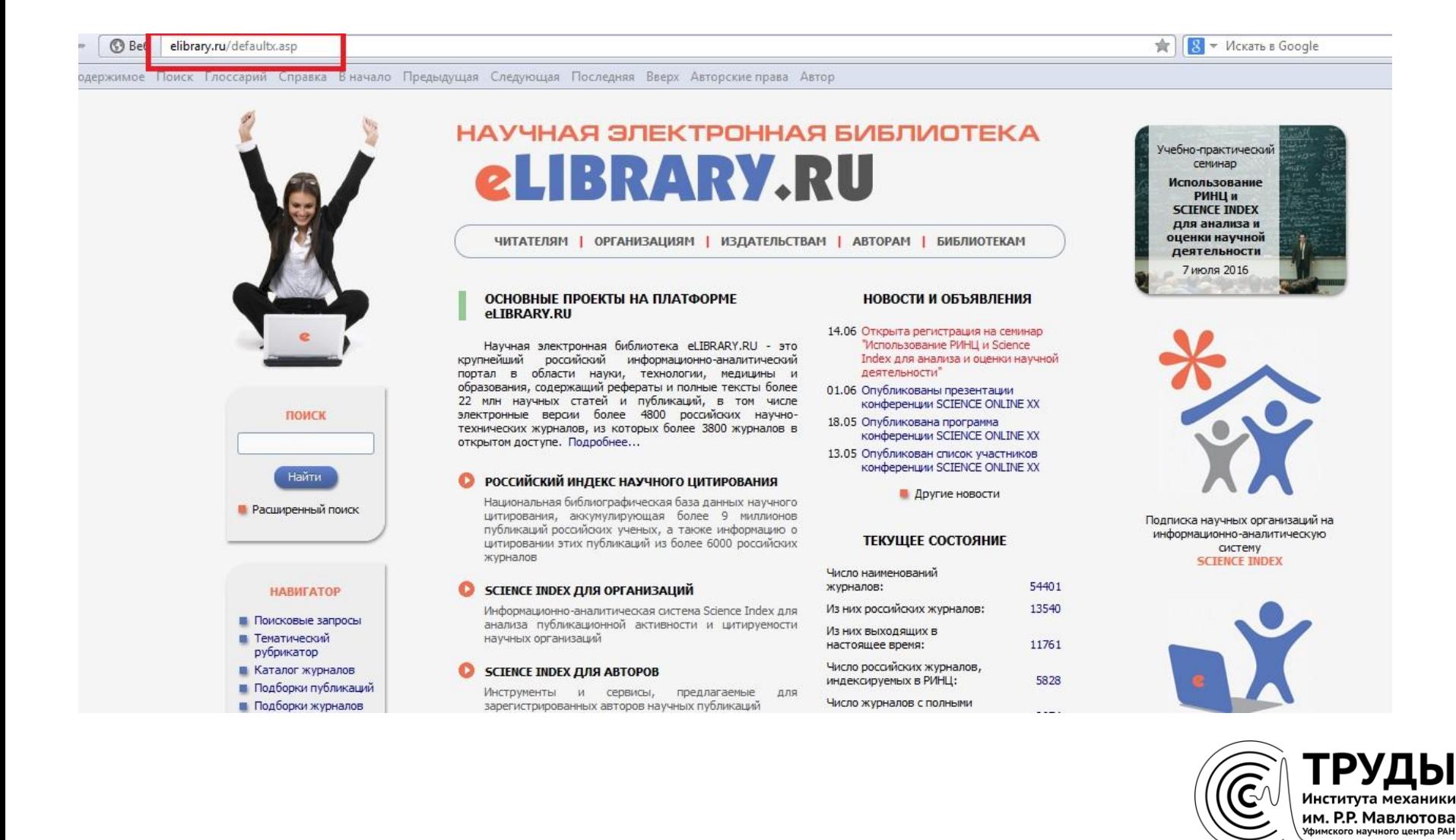

# Откройте раздел «Авторский указатель»

÷rl  $\mathbb{R}$  + Искать в Google

Учебно-практический

семинар Использование РИНЦ и **SCIENCE INDEX** 

имое Поиск Глоссарий Справка Вначало Предыдущая Следующая Последняя Вверх Авторские права Автор

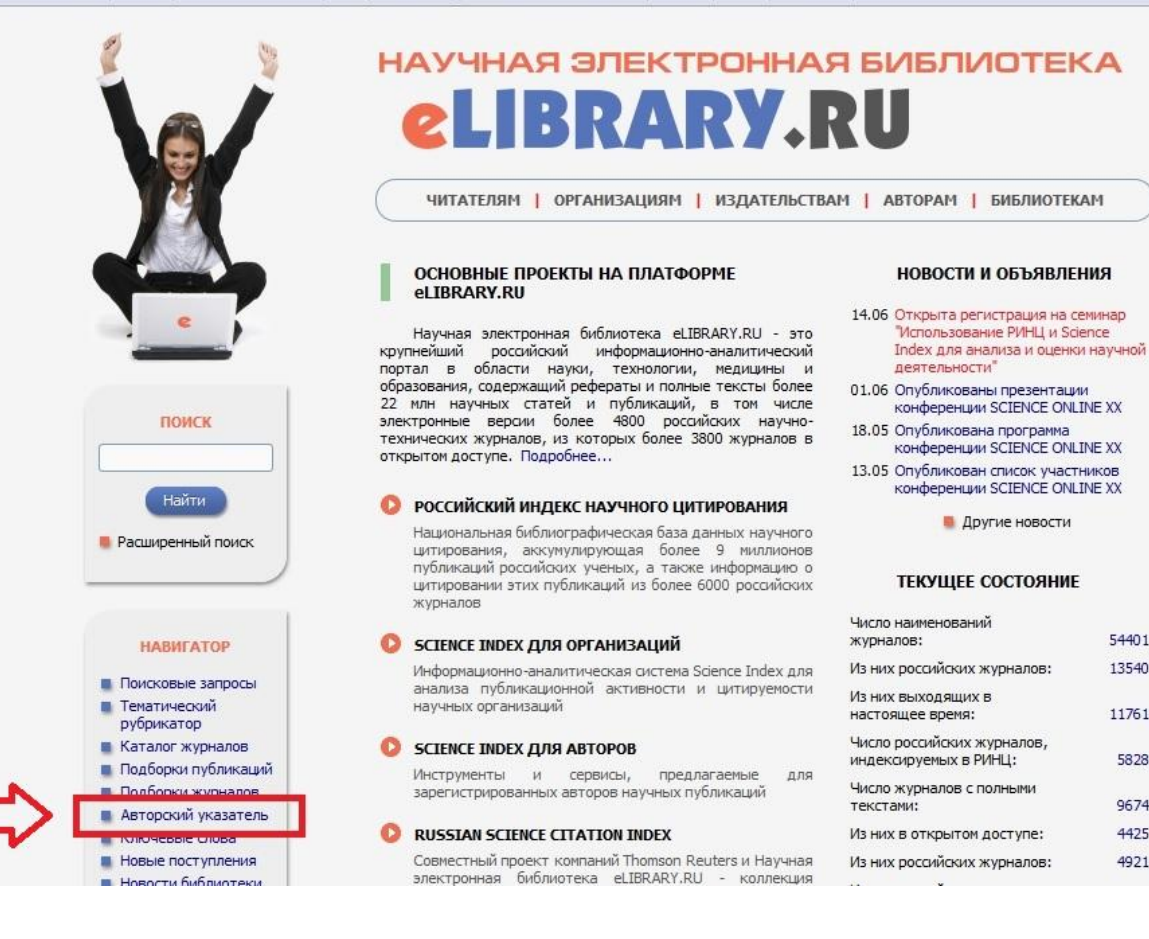

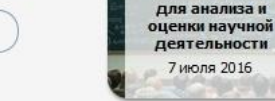

54401

13540

11761

5828

9674

4425

4921

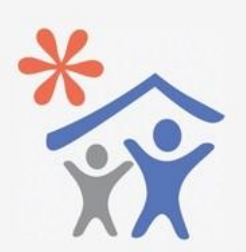

Поллиска научных организаций на информационно-аналитическую систему **SCIENCE INDEX** 

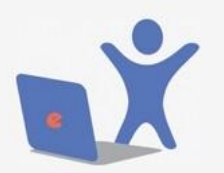

Подписка на 2016 год на российские научные журналы на платформе eLIBRARY.RU

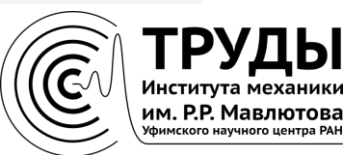

### **В поле «Фамилия» введите фамилию и инициалы автора, нажмите «Поиск»**

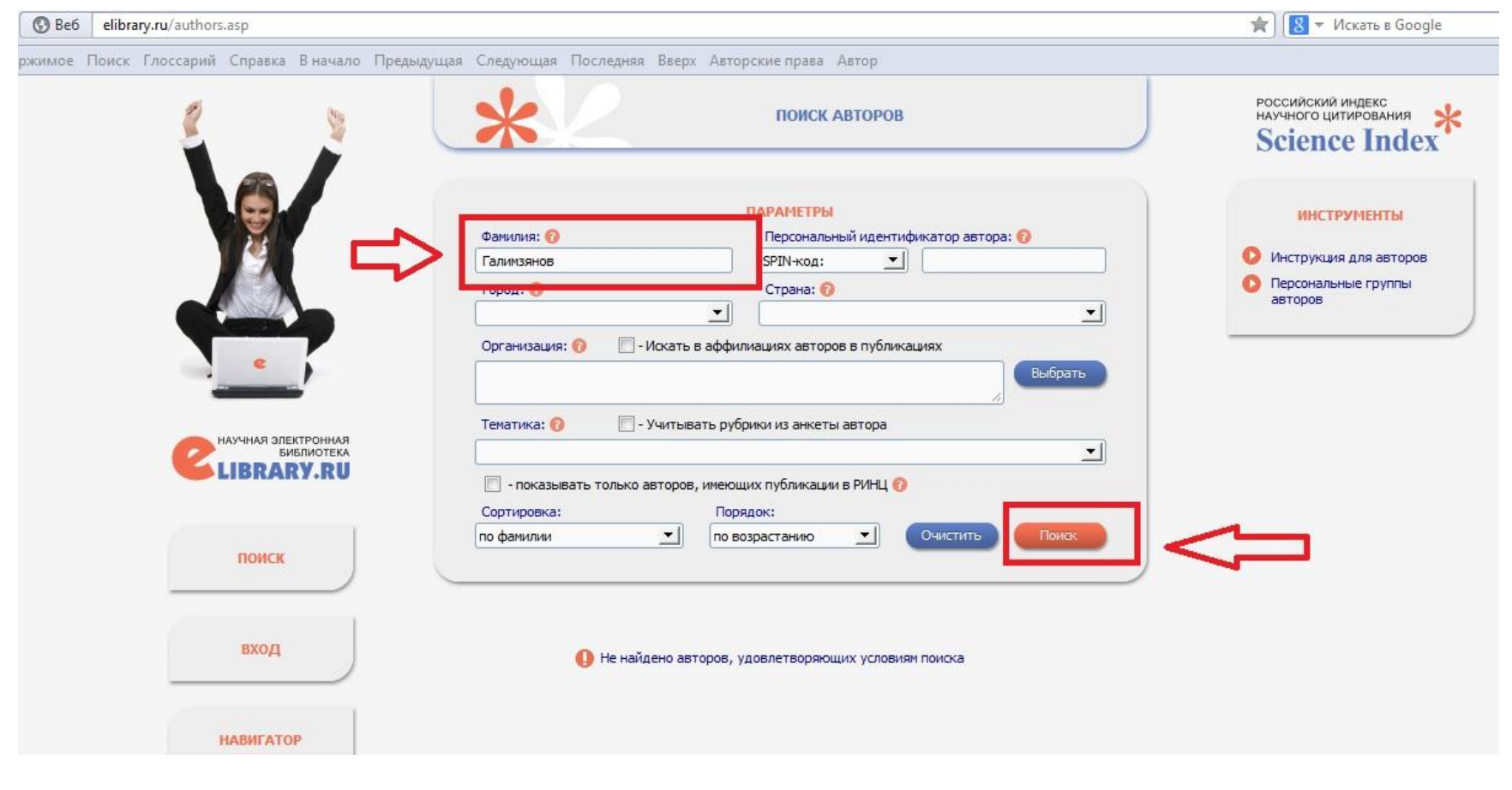

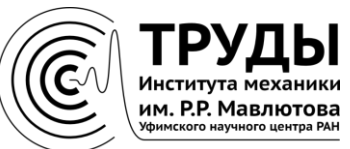

### **На странице с результатами поиска нажмите на диаграмму рядом с количеством публикаций автора**

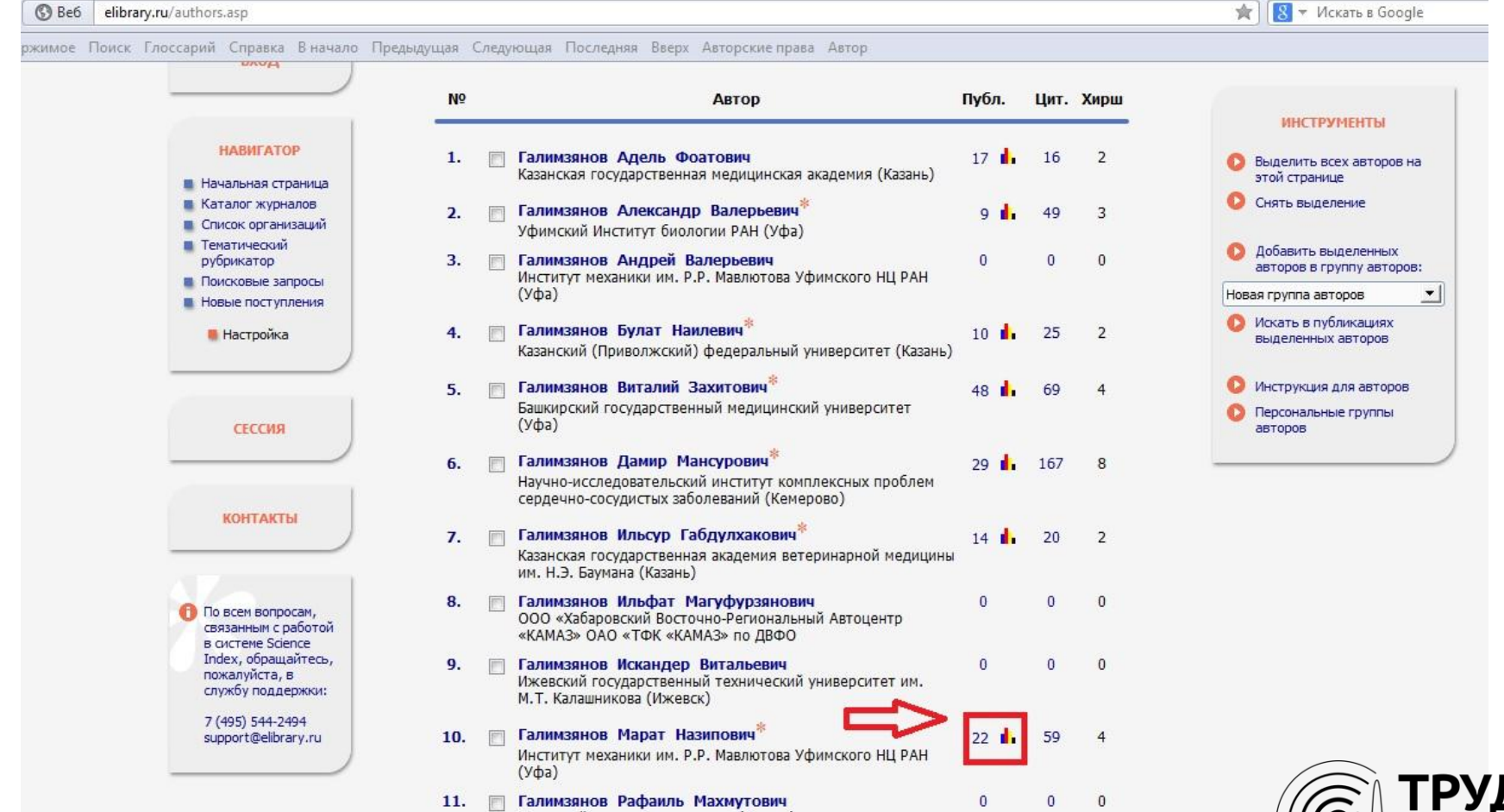

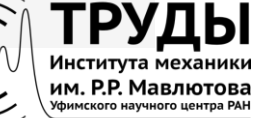

# **SPIN‐код и AuthorID автора указан в верхней части страницы под фамилией и местом работы автора**

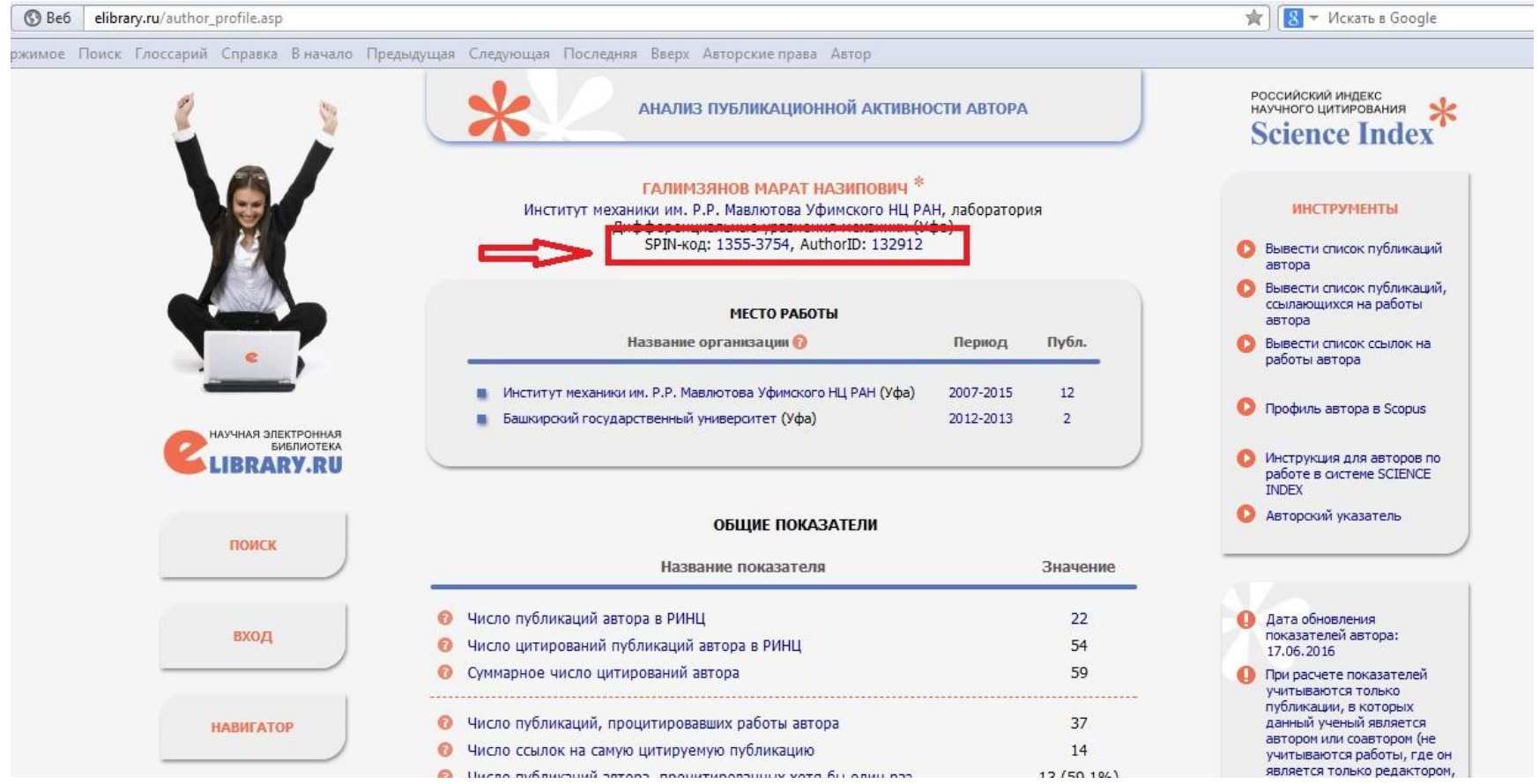

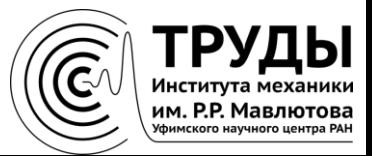

### По всем вопросам, связанным с работой в системе Science Index, обращайтесь, пожалуйста, в службу поддержки Российского индекса научного цитирования

+7(495) 544-2494 support@elibrary.ru

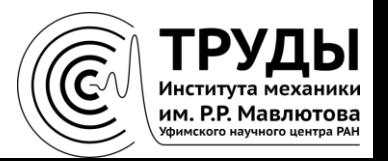